# **TechD**·vision

# Dokumentation Pagedesigner Responsive Image  $(v1.0)$

# **Beschreibung**

Das Modul **PageDesigner Responsive Image** optimiert ein Bild im Kontext des **Magenerds PageDesigner** für Magento und den Delivery Responsive Image-Tag.

# **Funktionsmerkmale**

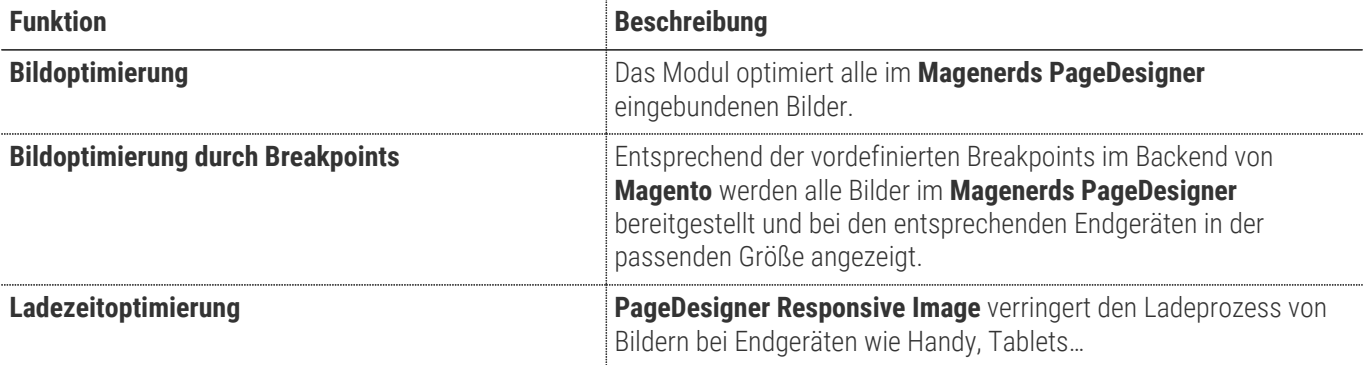

### **Contributors**

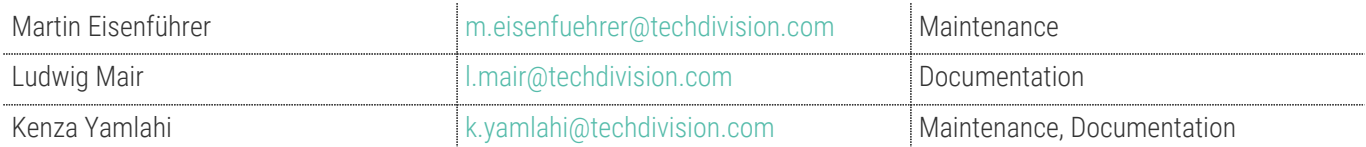

# **Requirements / Installation**

### **Magento Version Compatibility**

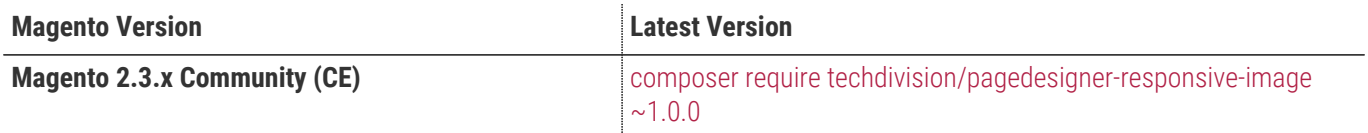

#### **PHP Version**

**Compatible zu PHP Version** >=7.2

### <span id="page-3-0"></span>**Installation mit Composer**

• Um im **TechDivision** Context ein Modul mittels Composer zu installieren, bitte per folgenden Befehl das Repo entsprechend einbinden

composer config repositories.repo.met.tdintern.de composer https://repo.met.tdintern.de/

#### **Modul Installationsbefehle**

• Nach Einbindung des **MET-Composer-Repository** folgende Befehle zur Installation ausführen

```
# add to composer require
composer require techdivision/pagedesigner-responsive-image
# run magento setup to activate the module
bin/magento set:up
```
### **Aktivieren des Moduls**

**TIP**

Das Modul **PageDesigner Responsive Image** ist bei Default nach der Installation im Magento Backend aktiviert, das bedeutet, dass das Modul nun im Backend sichtbar ist und zur weiteren Konfiguration bereit steht.

# **Deinstallation**

### **Modul Deinstallationsbefehl**

#### **Folgende Punkte sind bei einer Deinstallation eines Moduls stets zu beachten:**

- Gibt es Einträge in der Datanbank, die vor dem deinstallieren bereinigt werden müssen?
- Sind evtl. Media Files (Images, Videos ect.) vorhanden, die vorab bereinigt werden müssen?
- Gibt es Konfigurationspfade in der Config (DB), die entfernt werden müssen?
- Caches entleeren
- Indexer neu starten wenn notwendig

#### # uninstall Module

bin/magento module:uninstall techdivision\_pagedesigner-responsive-image

# <span id="page-5-0"></span>**Modul Konfiguration**

- Navigieren Sie zu **BE › Techdivision › Performance & Images › [PageDesigner Responsive Image**]
- oder alternativ im Magento Context zu **BE › Stores › Settings › Configuration › TechDivision › [PageDesigner Responsive Image**]

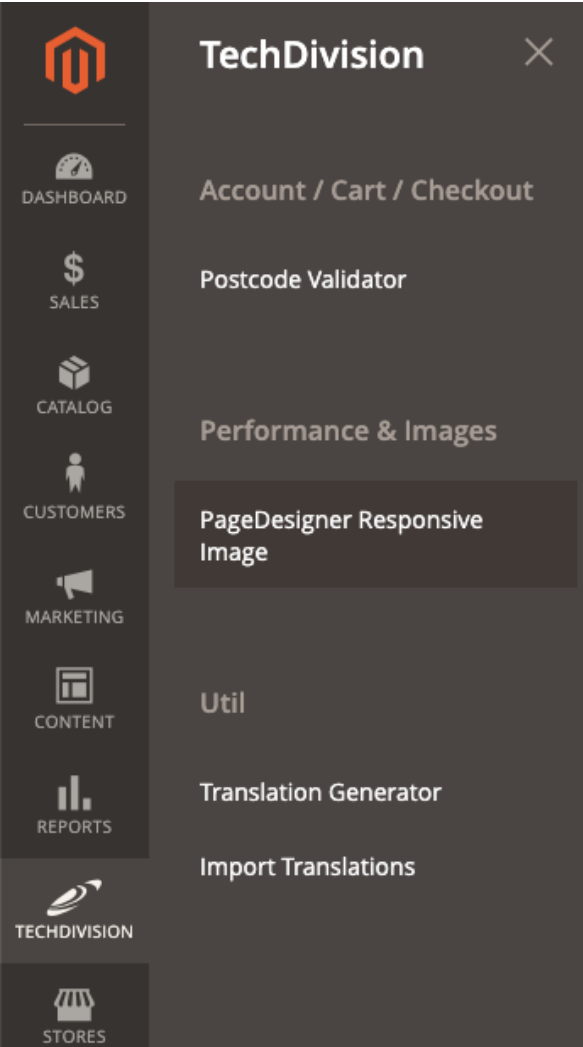

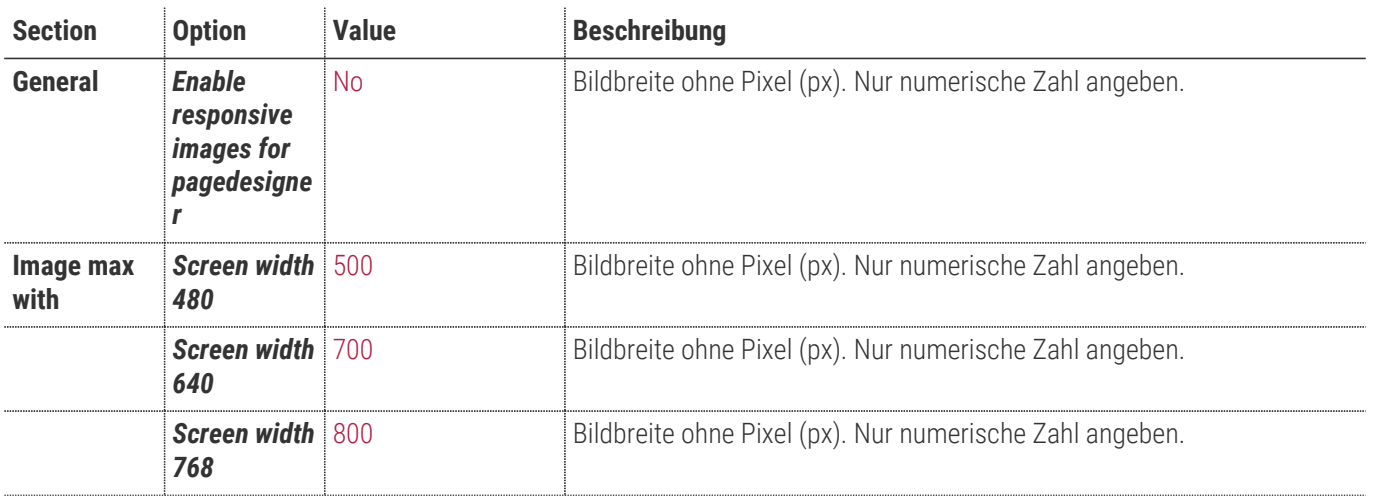

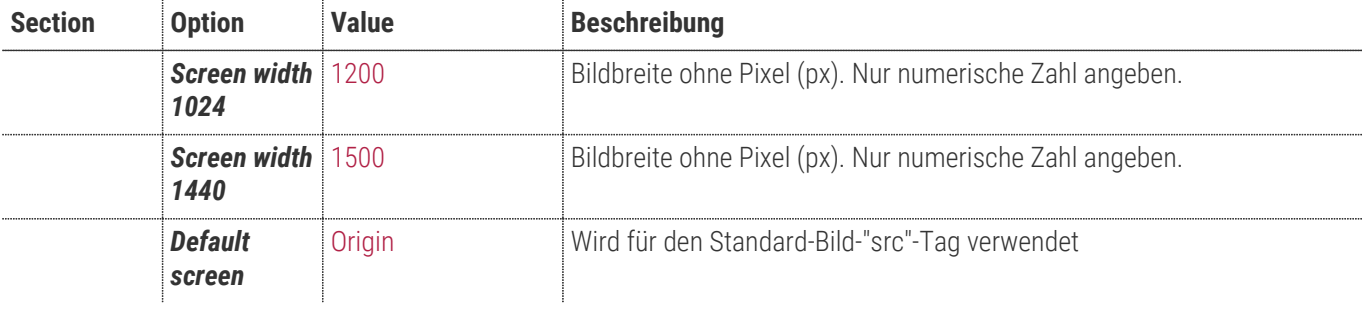

**TIP** Die Breakpoint Settings können zu jeder **Store View** zugehörig eingestellt werden.

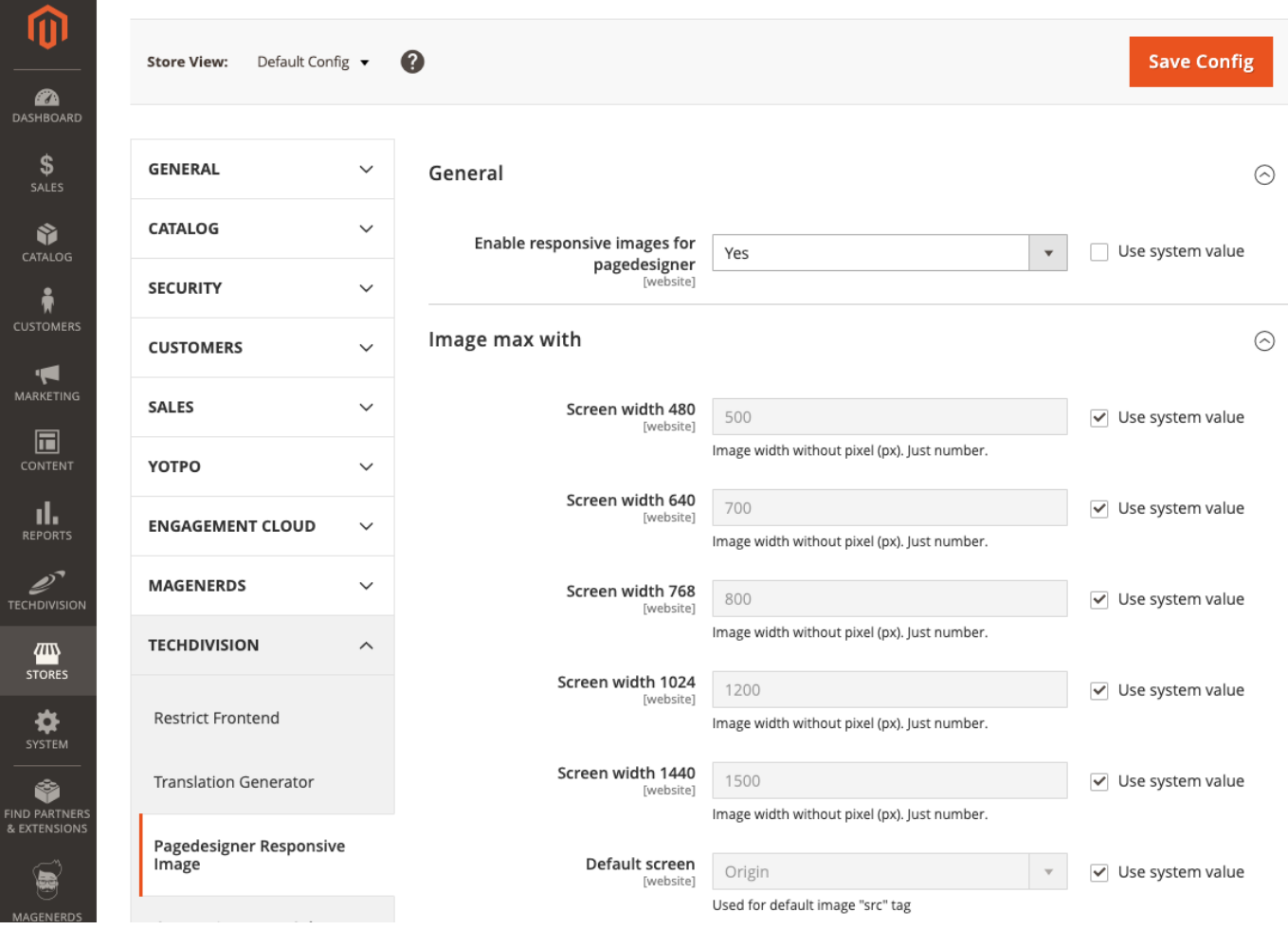

# **Manual**

### **Initiale Modul Konfiguration nach Installation**

- [Die Initiale Installation ist erfolgt und das Modul ist im Backend aktiv bzw. enabled](#page-3-0)
- [Auswählen der erforderlichen allgemeinen Optionen](#page-5-0)
- Navigieren Sie zu **BE › Techdivision › Performance & Images › [PageDesigner Responsive Image**]
- oder alternativ im Magento Context zu **BE › Stores › Settings › Configuration › TechDivision › [PageDesigner Responsive Image**]
- [Enable/Disable des Moduls](#page-7-0)
- [Einstellen der Breakpoints](#page-7-1)

### <span id="page-7-0"></span>**Enable/Disable des Moduls**

• Setzten der Option *Enable responsive images for pagedesigner* auf Yes

#### General

Enable responsive images for pagedesigner Yes [w

Use system value

 $\overline{\phantom{a}}$ 

#### <span id="page-7-1"></span>**Einstellen der Breakpoints**

- Setzen der Werte der in der Endgerätdarstellung benötigten Breakpoints
- **[ Save Config ]**
- Cache leeren

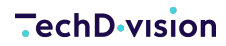

 $\odot$ 

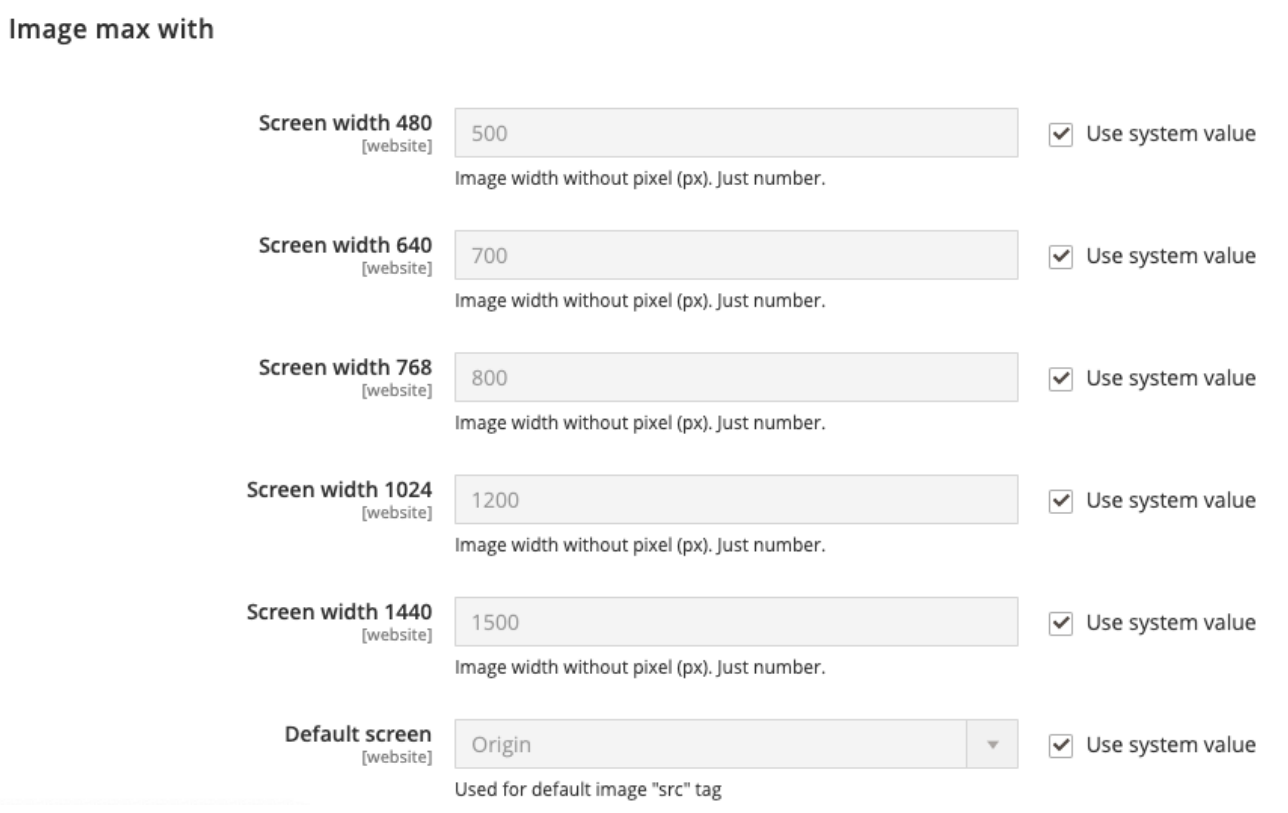

### **Test Case: Integrieren von responsive Images Funktionalität unter Benutzung mit Magenerds PageDesigner**

In der Annahme, dass sowohl **Magenerds PageDesigner** als auch das **TechDivision** Modul **PageDesigner Responsive Image** ordnungsgemäß installiert ist, erweitern wir wir die Funktionalität von **Magenerds PageDesigner** mit responsive Images.

#### **Vorteile der Benutzung von PageDesigner Responsive Image:**

- **PageDesigner Responsive Image** veringert den Ladeprozess von Bildern
- Fest definierte Breakpoints im Backend von **Magento** via **PageDesigner Responsive Image**
- Mit **PageDesigner Responsive Image** werden im **Magenerds PageDesigner** für die definierten Breakpoints, Bilder in der passenden Grösse generiert und bereitgestellt
- [Ist das Modul aktiviert und die Breakpoint Einstellungen korrekt gesetzt?](#page-5-0)
- Einstellen eines Bildes in eine Seite via PageDesigner

#### **Einstellen eines Bildes in eine Seite via PageDesigner**

- Navigieren Sie zu **BE › Content › Elements › [Pages**]
- Öffnen Sie den **[ Edit ]** Modus der Startseite Seite ihres Shops
- Öffnen Sie die Section **Content** und scrollen zum PageDesigner Editor

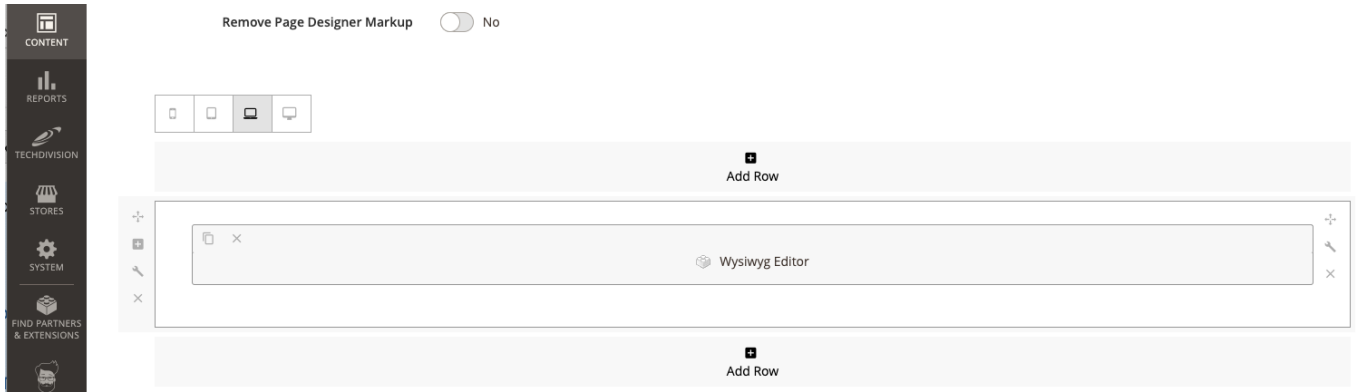

- Bei Klick auf den **Wysiwyg Editor** öffnet sich nun ein Dialog zum einfügen von Widgets bzw. Content im Editor des Dialog Fensters
- Im Editor nun ein Bild einfügen

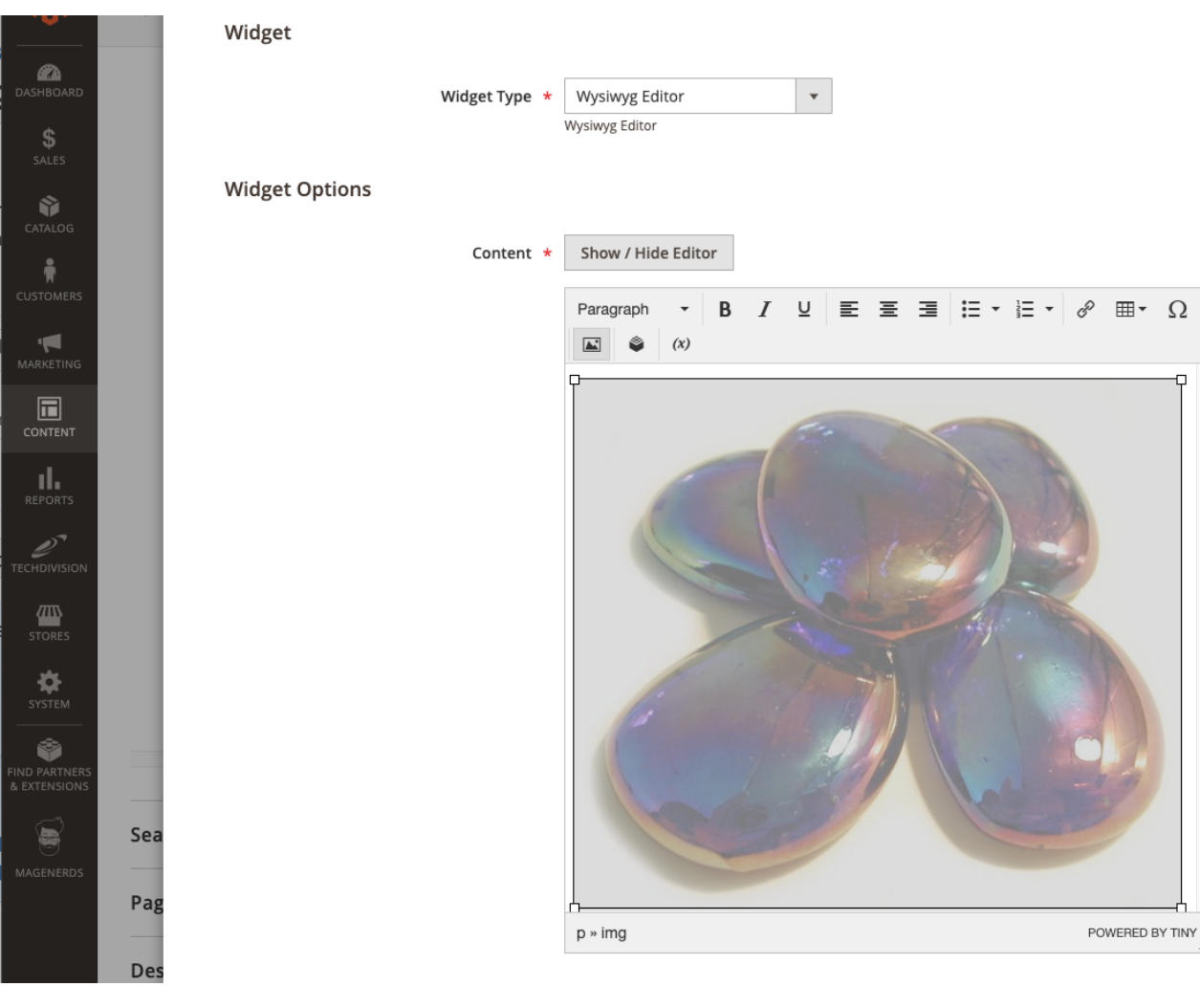

- Aktion speichern und mit **[ Save ]** speichern
- Cache leeren
- Zur Startseite ihres Shops navigieren
- Es sollte nun das vorher im Backend eingefügte Bild auf der Startseite zu sehen sein
- Mit dem Developertool des Browser ihrer Wahl, nun den responsive Modus starten und die Seite in dem gewünschten Endgerät eingestellten Breakpoint zu öffnen
- Unter Zuhilfenahme der **Untersuchen** Funktion ihres Browser Develpoment Tools markieren sie nun das Bild, dargestellt in der Endgerät Auflösung (z.B. IPhone) ihrer Wahl

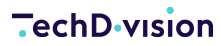

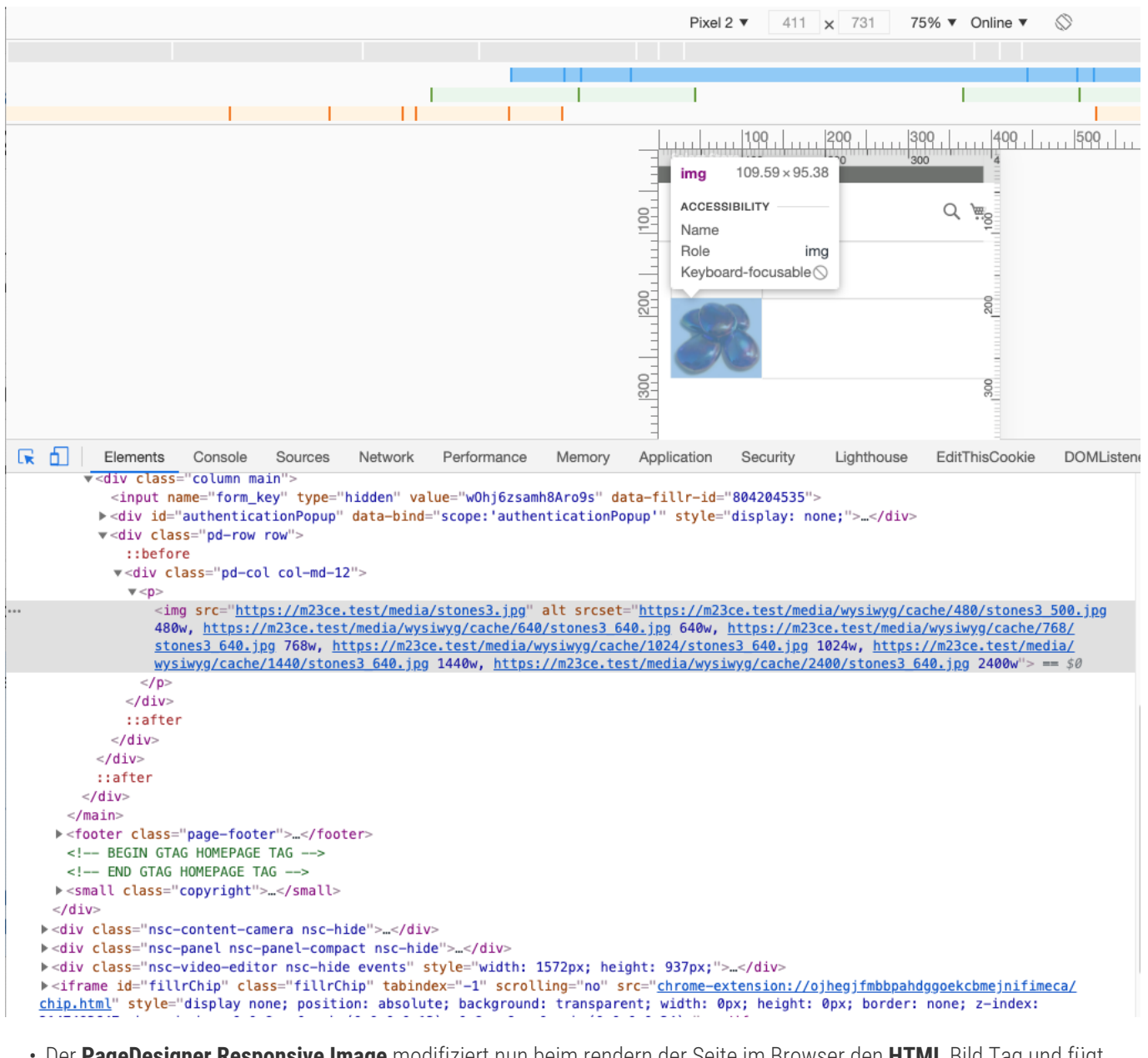

- Der **PageDesigner Responsive Image** modifiziert nun beim rendern der Seite im Browser den **HTML** Bild Tag und fügt zum Img Tag nun zusätzlich die Direktive srcset hinzu
- Aufgrund des srcset Tags weiss der Browser nun, unter welchen Pfad das optimierte Bild für das gewünschte Endgerät zu finden ist
- Das Bild wird nun in der optimierten Grösse auf der Seite ausgegeben

# **Referenzen**

### **Hilfreiche Links zu Tutorials, Manuals und allgemeinen Infos**

- [Magenerds PageDesigner download auf Github](https://github.com/Magenerds/PageDesigner)
- [Magenerds PageDesigner Dokumentation](http://doc.magenerds.com/page-designer)
- [TechDivision Erweiterung zum Modul Magenerds PageDesigner](https://www.techdivision.com/blog/techdivision-kostenloses-pagedesigner-modul-magento2.html)

# **FAQ's**

### **Alles rund um Fragen zum Modul und bestehenden Problemen**

#### **Kann ich PageDesigner Responsive Image auch stanalone nutzen?**

#### **Question**

• Kann ich PageDesigner Responsive Image auch stanalone nutzen?

#### **Anwser**

• Nein, um PageDesigner Responsive Image einsetzten zu können, muss auch Magenerds PageDesigner installiert sein

### **Glossar**

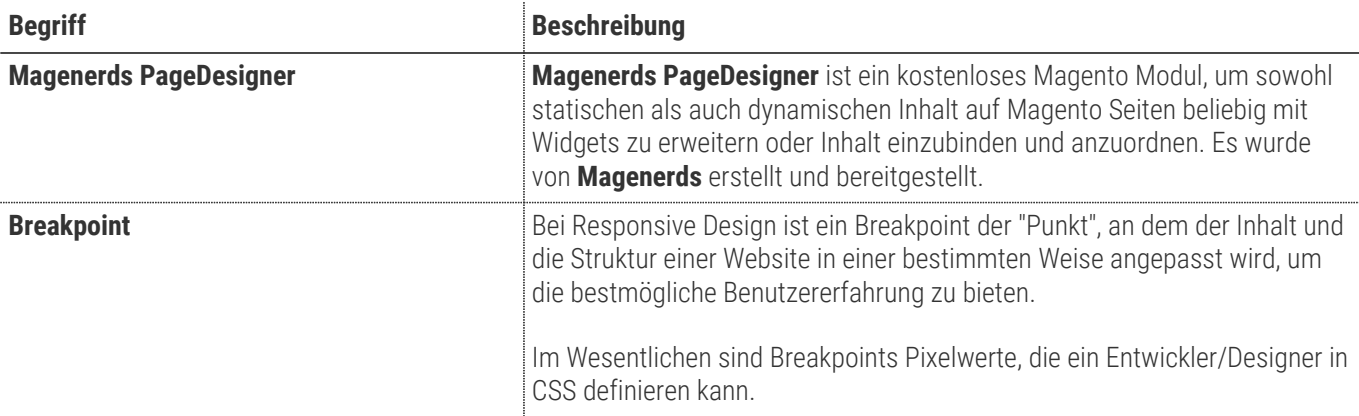